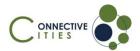

## How to join an event as a guest in the Connective Cities Community?

- 1. Click on the link of the event: <a href="https://community.connective-cities.net/en/node/1381">https://community.connective-cities.net/en/node/1381</a>
- 2. **Click** on the "ENROL TO JOIN MEETING"-button

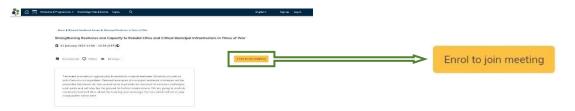

3. If you want to join the SEE network (and create an account) **click on the "CREATE AN ACCOUNT"-button** and follow the instructions

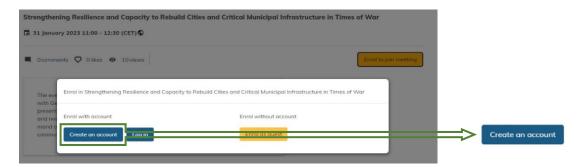

4. If you want to join as a guest (no Connective Cities account) click the "ENROL AS GUEST"-button

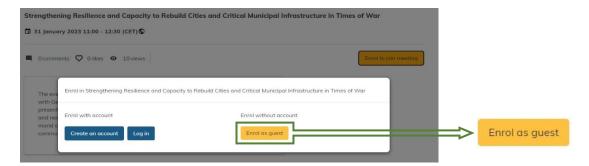

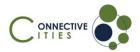

5. Fill out the form with your personal information and click on "ENROL IN EVENT"

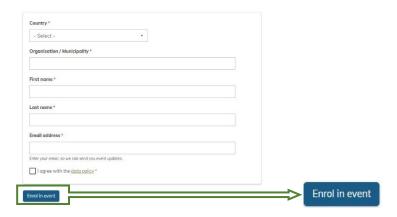

6. You will then **receive an E-Mail with the link** to the event and can also see the **"JOIN MEETING"-button** shortly before the event starts on the platform

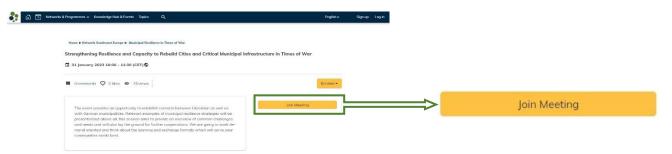